# Kuidas teha loovtöö posterettekannet

Anne Tiits

## Koosta sisu tekstid

- Postri päis loovtöö teema, autori nimi, kool, klass
- Loovtöö eesmärk
- Sisu peatükid ...
- Arutelu
	- Kas püstitatud eesmärk täideti?
	- Mida õpiti?
- Kasutatud allikad

#### Vormista poster arvutis

Sobiv tarkvara on näiteks Inkscape <https://inkscape.org/>

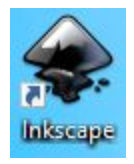

Valiku lihtsaid töövõtteid tutvustavaid videoklippe leiab ülesandest 27 <https://digitaip.ee/8-klassi-loovtoo/#p27>

## Tekstide, piltide, skeemide jm sisu paigutus postril

- Paiguta sisu 2 või 3 veergu
- Jäta postri servad tühjaks
- Jäta veergude vahele tühja ruumi
- Joonda sisu alad, kasuta joondamisel abijooni
- Teksti katsetamiseks asendusteksti saab aadressilt<https://et.lipsum.com/>

## Kujundamisest

- Kasuta kuni 3 värvi
	- Tume tekst
	- Hele taust
	- Pealkirjade ja esiletõstmiste värv
- Kus võimalik, kasuta teksti asemel fotosid, jooniseid, skeeme, tabeleid, …

## **Tekstid**

- Kasuta 1 kuni 2 loetavat fonti (Arial, Verdana, Helvetica vmt)
	- Pealkirjade font
	- Sisu font
- Loovtöö pealkiri vähemalt 60-85 pt (olenevalt pealkirja pikkusest)
- Alapealkirjade suurus vähemalt 36 pt
- Sisu teksti suurus vähemalt 24 pt
- Pealdised 18 pt (näiteks joonise all)
- Rõhuta olulisi sõnu
	- **paksus kirjas** või
	- teist värvi tekstiga (värv, mis välja paistab)

#### Enne printimist vaata üle

- Kas postril on sissejuhatus, sisu ja kokkuvõte?
- Kas tekst on loetav, piisavalt suur ja ilma vigadeta? (suurenda ja vaata)
- Kas fotod ja joonised on hea kvaliteediga?
- Kas ettekande sisu on arusaadav?
- Kas kõige olulisem paistab välja?

## Lõpuks

- Ekspordi poster PDF-vormingusse
- Vaata, kas poster on piisavalt hea kvaliteediga
- Leia võimalus printimiseks